```
<<font color red="red"><H1>HTML Fundamentals</H1><BR></font></span><strong>(taken from
http://www.labrocca.com/htmlementary/</strong>
by you
<blinking>November 6, 2006<blinking>
<hr>>
<h3 align="center">A Unique Learning Environment For Creative Minds</h3>
Design exciting web pages using HTML with a few short minutes. 
 G ETTING STARTED 
HTML <em>ementary </em> consists of four frames. The top right one contains a set of buttons
you use to move around. The left frame usually contains HTML source code. The right frame shows the
HTML source code as a Web page. As you move through the topics, HTML <em>ementary </em>
updates the frames automatically. The top left frame is a graphic. 
 HTML tags are shown in navy . New HTML tags or items being stressed are shown <strong>bolder
</strong> than others. If you are using a newer browser they are also <strong>red </strong>. If you see
<strong>underlining </strong> ignore it. It's not part of the HTML tag; it means you are using an older
browser. Your browser adds it to links automatically. To learn about an HTML tag, click it and the right
frame displays a short explanation. When you're finished, click the <strong>Output </strong> button. </
p>
You can move from topic to topic and back by clicking the <strong>Next </strong> and
<strong>Back </strong> buttons. You can return to the table of contents by clicking the <strong>Topic
</strong> button from any topic. 
Sometimes the left frame contains links to other parts of the HTML <em>ementary </em>.
When you click on them, all or part of the window changes. 
 As you work, change the size and shape of your browser's windows. Try to guess how the
appearance of the HTML document will change. 
To close HTML <em>ementary </em> click the <strong>Exit </strong> button. 
Click the <strong>Help </strong> button at any time to read the online help. 
<strong>HYPER TEXT MARKUP LANGUAGE (HTML)</strong>
A World Wide Web page is written in a language called HyperText Markup Language, or HTML
for short. The idea is that you use HTML to specify what the parts of your page are. For example, you
can say that a line is a heading and that another line is a link to another page on the Web. Said another
way, you use HTML to tell the browser about the general appearance you'd like your page to have. You
have to get used to the idea that your page will look different to others depending on which browser they
use. 
Tags
You control how your page looks by using HTML <em>elements </em> mixed in with your text.
An element is usually made up of two tags, a <em>start tag </em> and an <em>end tag </em>. Tags are
formed by typing words inside of angle brackets like this: 
  
</body>
</html>
```

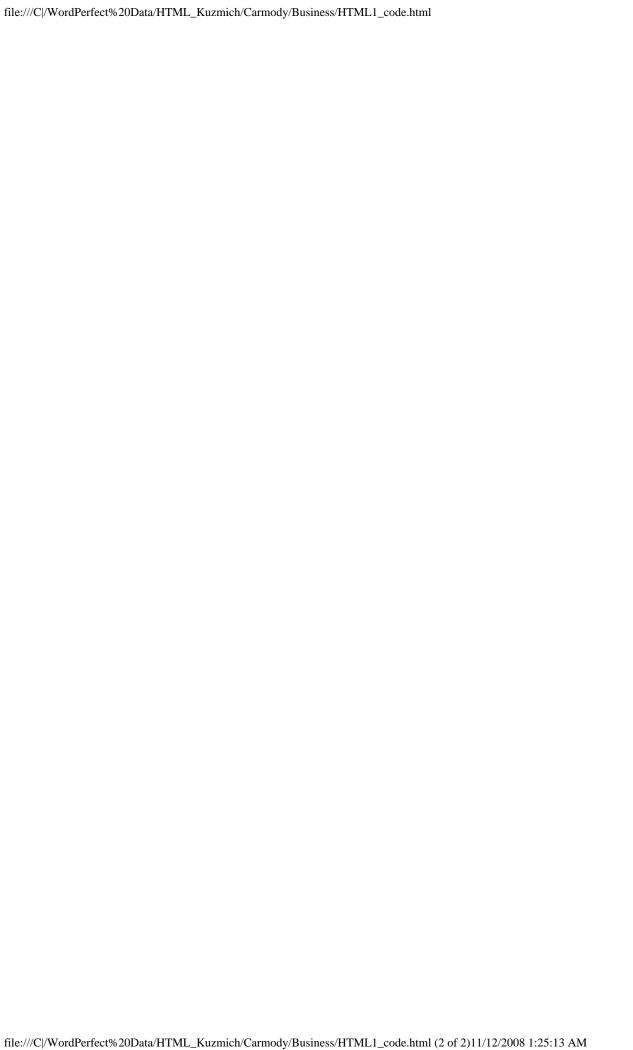